## 메타게이트 자료전송

회계관리 │ 연동/데이터관리 │ 금융지원자료전송│ 메타게이트 자료전송

## 메타게이트 자료전송

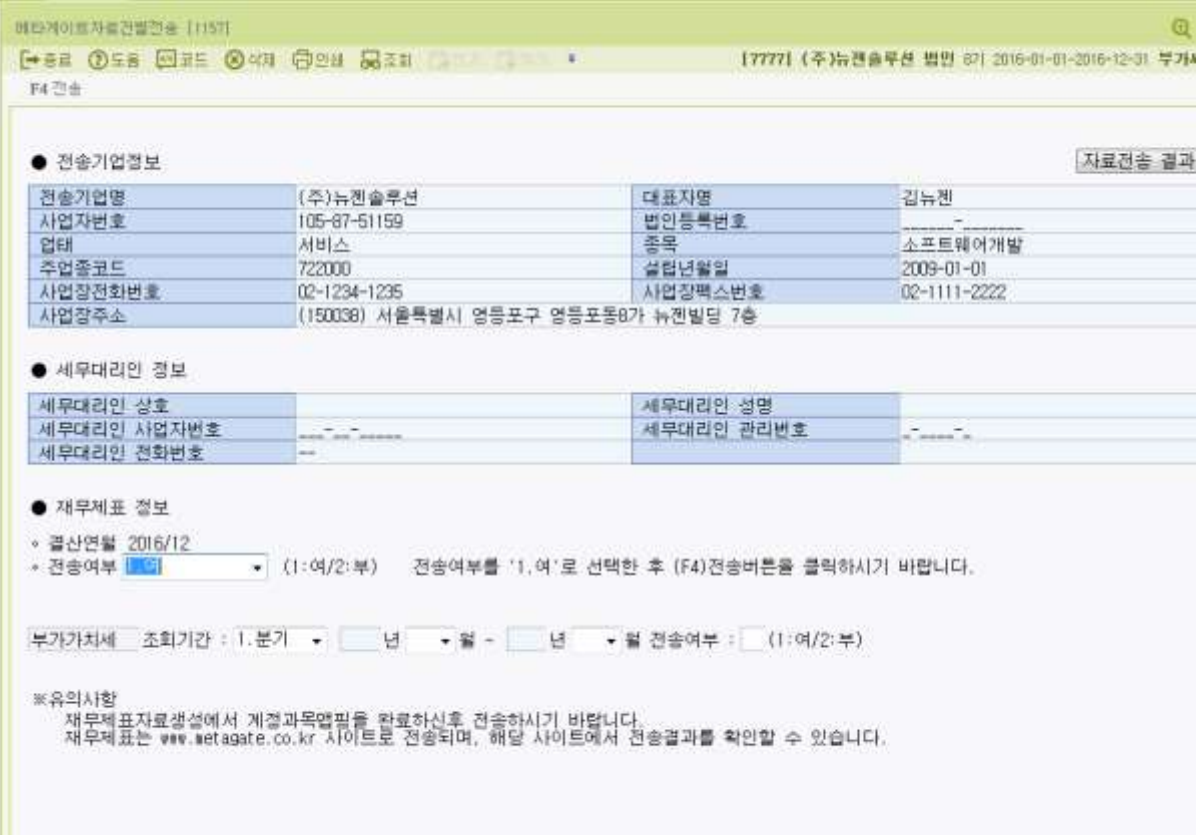

\*본 메뉴는 재무제표전송자료생성과 부가가치세전송자료생성에서 저장한 데이터를 메타게이트에 전송하기 위한 메뉴입니다.

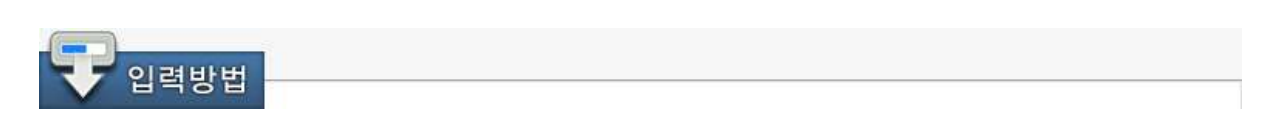

\* 재무제표, 부가가치세 자료전송 작업순서

1. 재무제표전송 : 메타게이트로 전송하고자 하는 결산연월을 선택 후 전송여부를 선택합니다 전송여부 : [전송은 1.여]로 선택하고, 전송하지 않을 경우는 2.부로 선택합니다.

2. 부가가치세 전송 : 메타게이트로 전송하고자 하는 기간을 선택 후 전송여부를 선택합니다. \* 분기별 기간 설정만 가능하며, 4분기 데이터를 전송하고자 할 경우 분기별로 4번 전송하여야 합니다. (예 : 1월~3월/ 4월~6월/ 7월~9월/ 10월~12월) 전송여부 : [전송은 1.여]로 선택하고, 전송하지 않을 경우는 2.부로 선택합니다.

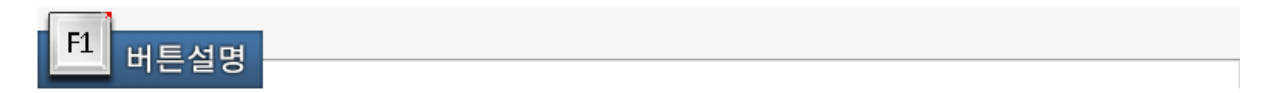

<F4 전 송>

버튼을 클릭하면 재무제표 또는 부가가치세 자료를 메타게이트 싸이트[\(www.metagate.co.kr\)](http://www.metagate.co.kr)/) 로 전송합니다.

정상적으로 전송되었을 경우 전송완료 메시지가 뜹니다.

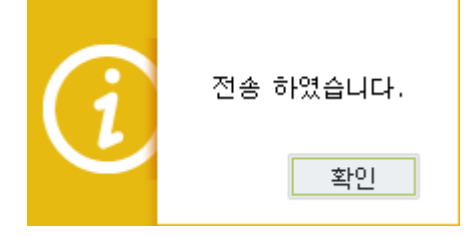